## **San Jose/Evergreen Community College District How to Create an Approval Password in Datatel**

To approve Requisitions in Datatel, you must first create a password for your approvals. You can also use this form to update or change your password.

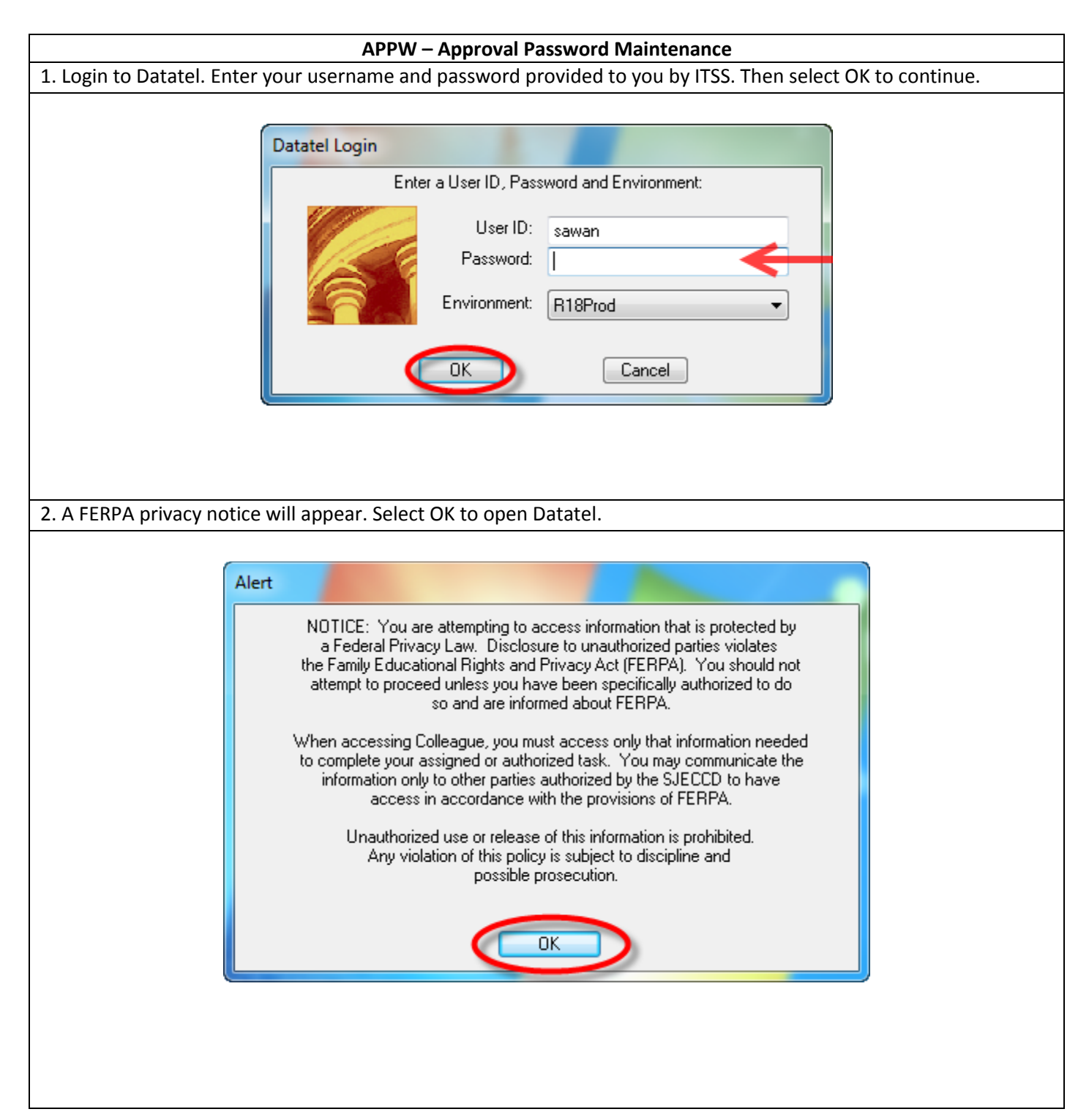

3. Datatel will open to the homepage. To access the financial module, Select Apps On the Tool Bar and then select CF.

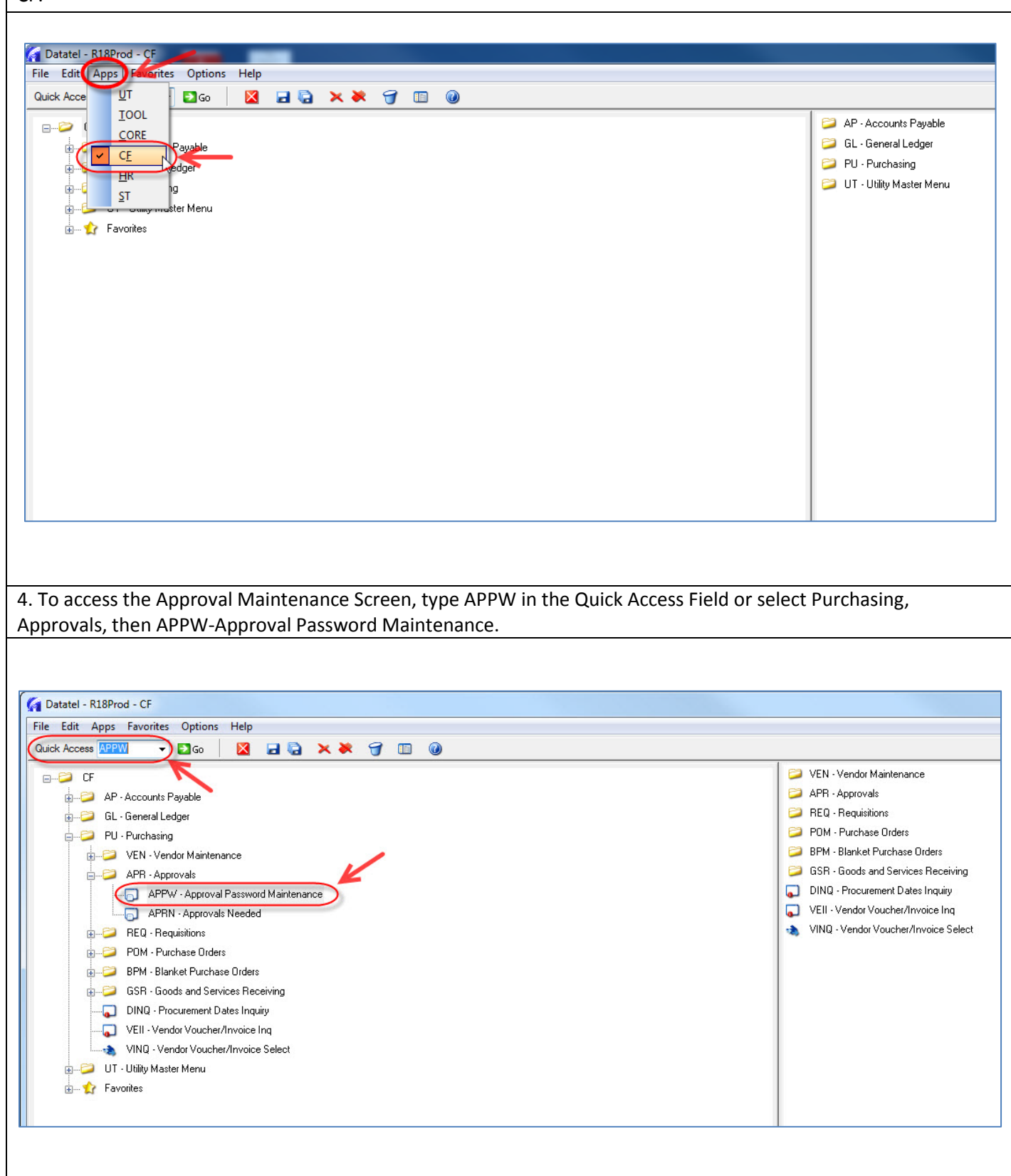

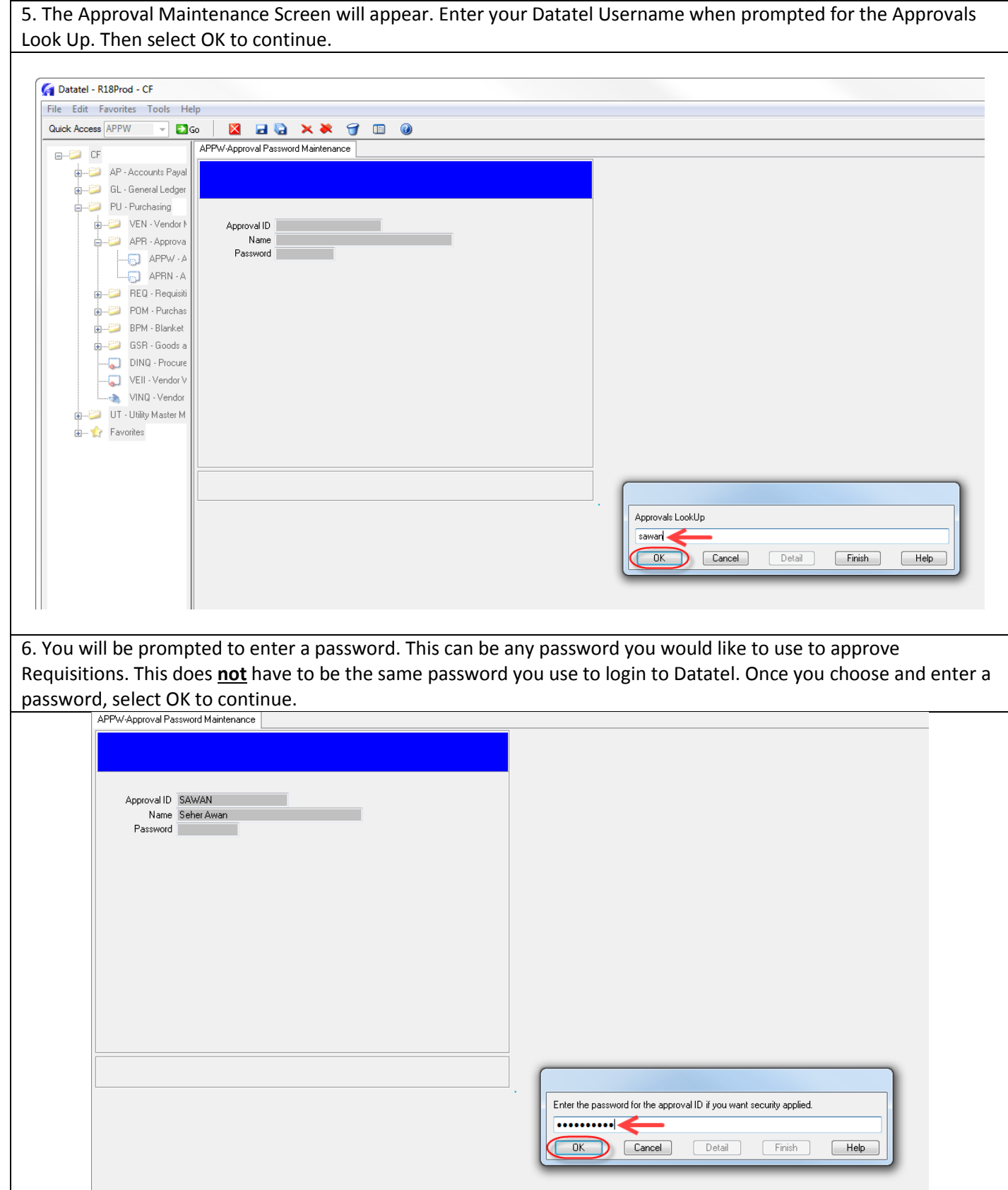

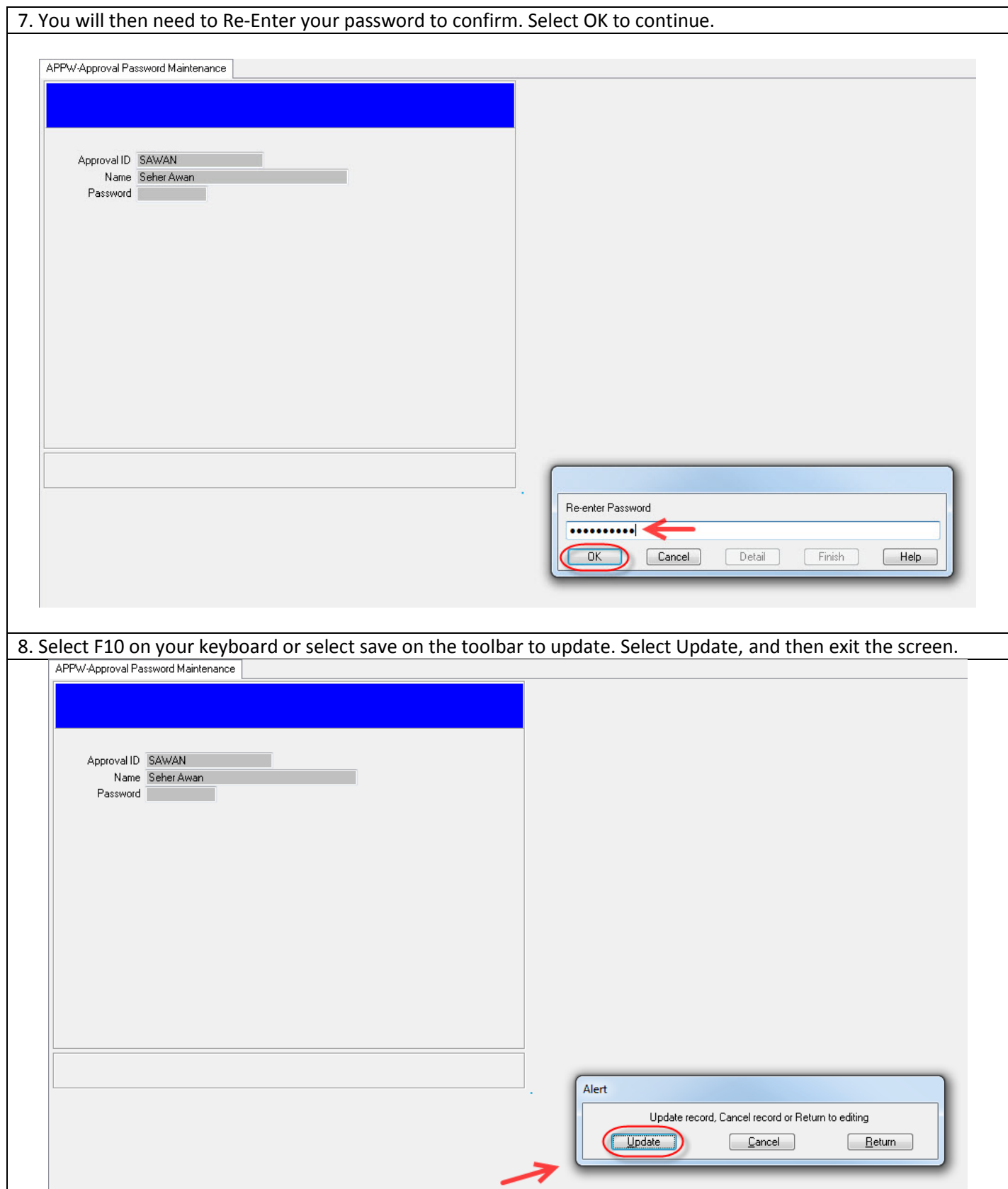